## Отзыв устройства

Устройство может быть отозвано оператором (или пользователем, если определены соответствующие настройки в политике использования устройств) в случае его повреждения, утери, необходимости обновления или изъятия.

**1** При включенной в политике использования устройств опции Отзывать сертификат при отзыве/выключении устройства все сертификаты пользователя, хранящиеся на устройстве, будут отозваны без возможности их восстановления.

Для отзыва устройства пользователя выполните следующие действия:

- 1. Перейдите на вкладку Пользователи и выполните поиск пользователя.
- 2. Перейдите в карточку пользователя, щелкнув по его логину в результатах поиска.
- 3. Выберите нужное устройство и раскройте информацию о нем.
- 4. Нажмите Отозвать.
- 5. Укажите Причину отзыва:
	- Устройство неисправно устройство технически неисправно или уничтожено
	- Устройство утеряно устройство утеряно
	- Обновление устройства обновление устройства (например, замена старого устройства новым)
	- Изъятие устройства удаление устройства из системы в связи с увольнением сотрудника (значение по умолчанию)
	- © Компрометация устройства подозрение на то, что ключ был скомпрометирован, при этом устройство не утеряно и исправно

**• В случае, если устройство отзывается по причине того, что было утеряно или** скомпрометировано, то все сертификаты, записанные на нем, будут отозваны (даже если не включена опция Отзывать сертификат при отзыве/выключении **VCTDOЙСТВА** в политике использования устройств).

## Назначенные устройства

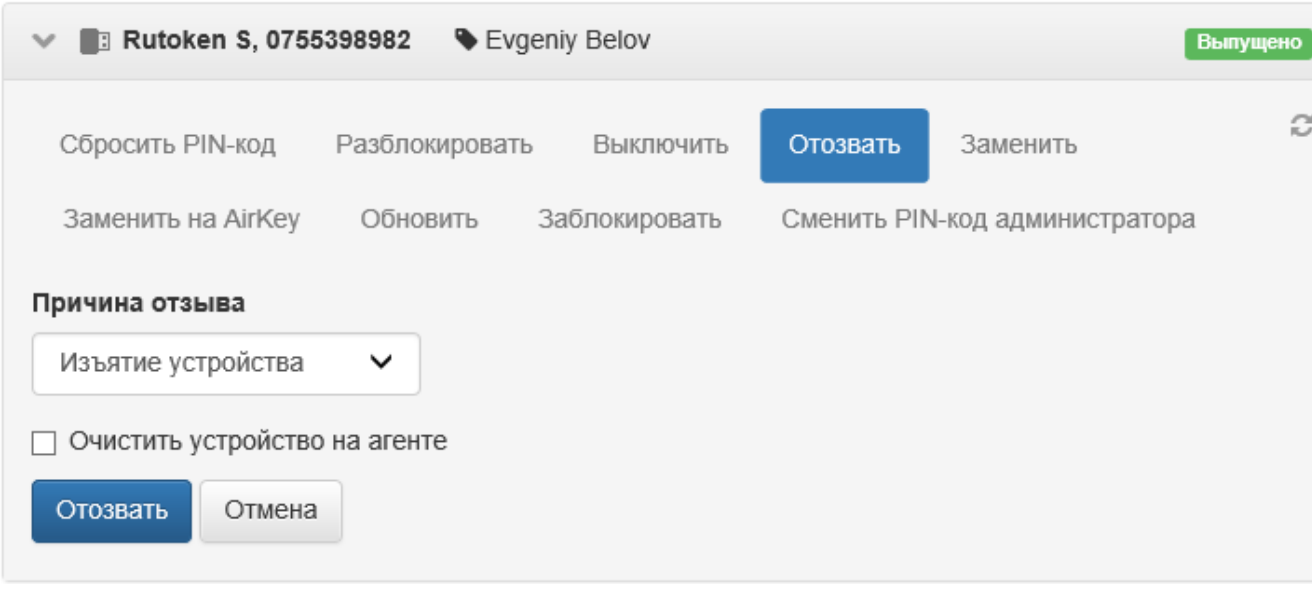

6. Нажмите кнопку Отозвать, если устройство доступно или создайте задачу на агенте, выбрав опцию [Очистить устройство на агенте.](https://guides.indeed-company.ru/pages/viewpage.action?pageId=80314733)

Причина отзыва устройства отображается в карточке пользователя. При попытке использования отозванного устройства для аутентификации пользователь получит сообщение о том, что его сертификаты отозваны.